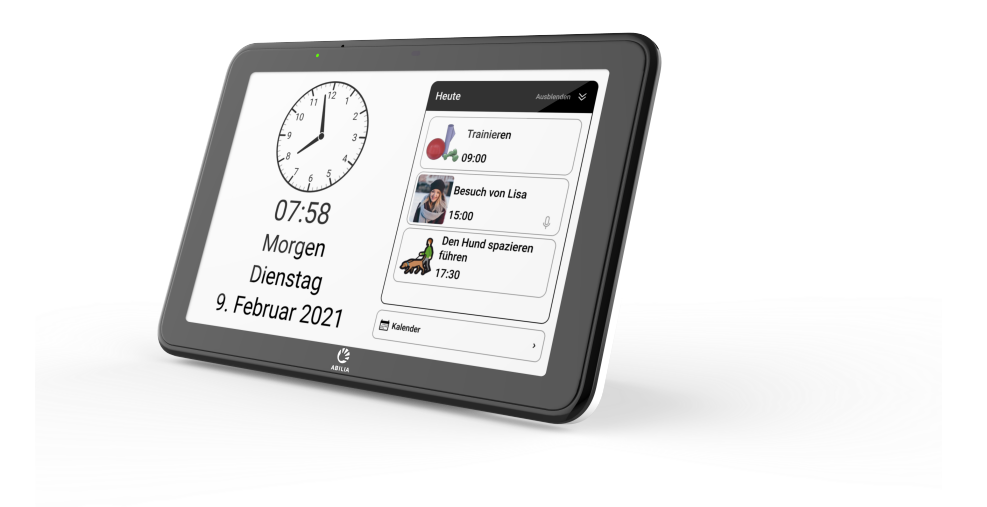

# **CARY Base**

Gebrauchsanweisung

Art. nr: 508900

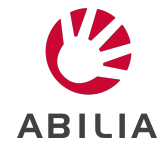

# **Inhaltsverzeichnis**

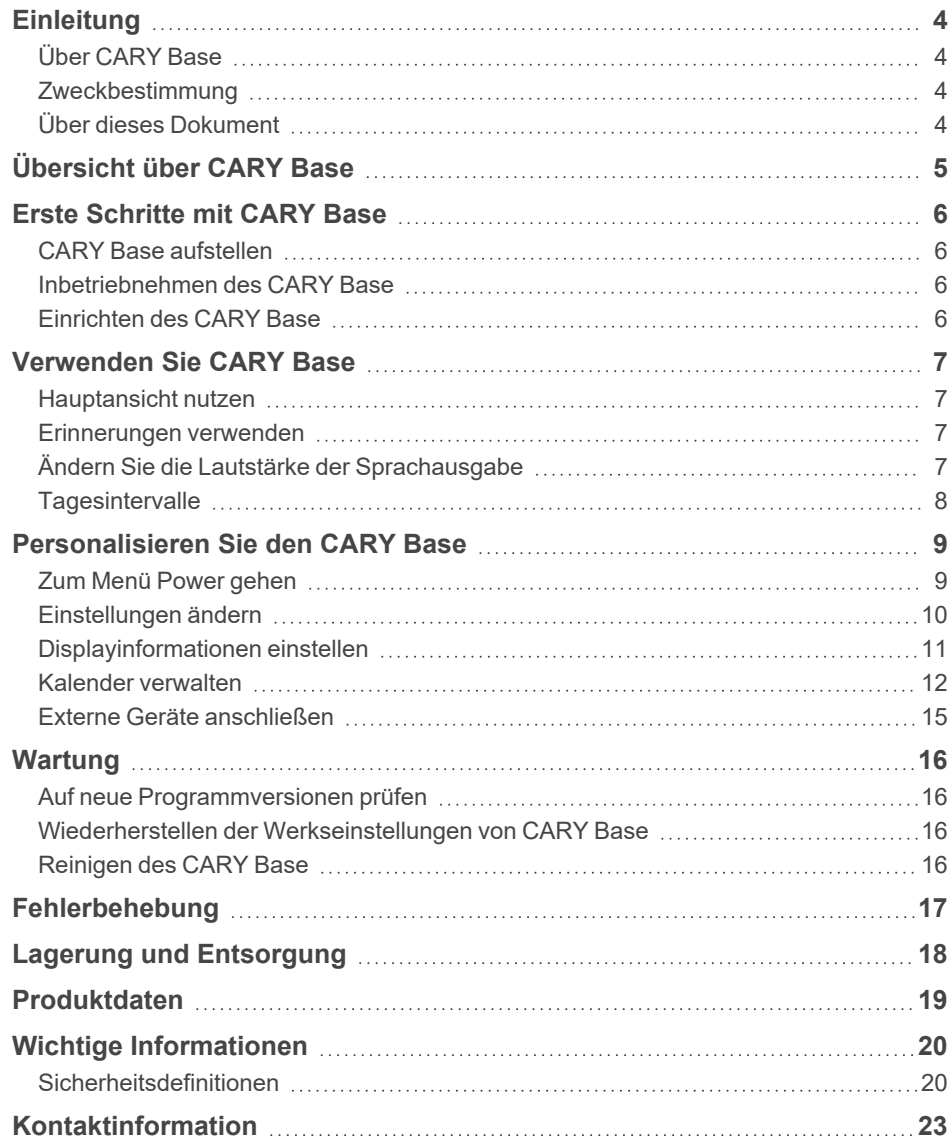

# <span id="page-3-0"></span>**Einleitung**

# <span id="page-3-1"></span>**Über CARY Base**

CARY Base ist eine Kalenderuhr für Personen, die zusätzliche Hilfe benötigen, um den Überblick zu behalten und sich Dinge zu merken. Der Bildschirm zeigt das Datum, den Wochentag, die Uhrzeit und ob es Morgen, Tag, Abend oder Nacht ist. Sie können die Informationen durch Tippen auf den Bildschirm oder mithilfe eines Steuerschalters auslesen lassen.

Es ist möglich, die täglichen Aktivitäten des Benutzers auf dem Display anzuzeigen und persönliche Erinnerungen zu den gewünschten Zeiten zu geben. Der Kalender wird direkt auf dem Gerät oder aus der Ferne über den Webservice myAbiliaverwaltet.

Um den Bedürfnissen des Benutzers gerecht zu werden, kann die Informationsmenge auf dem Display reduziert und die Sprache auf eine der vielen verfügbaren Sprachen eingestellt werden.

## <span id="page-3-2"></span>**Zweckbestimmung**

CARY Base ist eine Kalenderuhr, die Personen mit Zeit- und Gedächtnisschwierigkeiten unterstützen soll.

CARY Base ist für die Verwendung in Innenräumen in einer häuslichen Umgebung vorgesehen.

## <span id="page-3-3"></span>**Über dieses Dokument**

 $\bigwedge$  Lesen Sie vor der Verwendung des Geräts die wichtigen Informationen auf [Seite](#page-19-0) 20.

In diesem Dokument erfahren Sie, wie Sie das Gerät für die Person, die es verwenden wird, in Betrieb nehmen und personalisieren CARY Base.

# <span id="page-4-0"></span>**Übersicht über CARY Base**

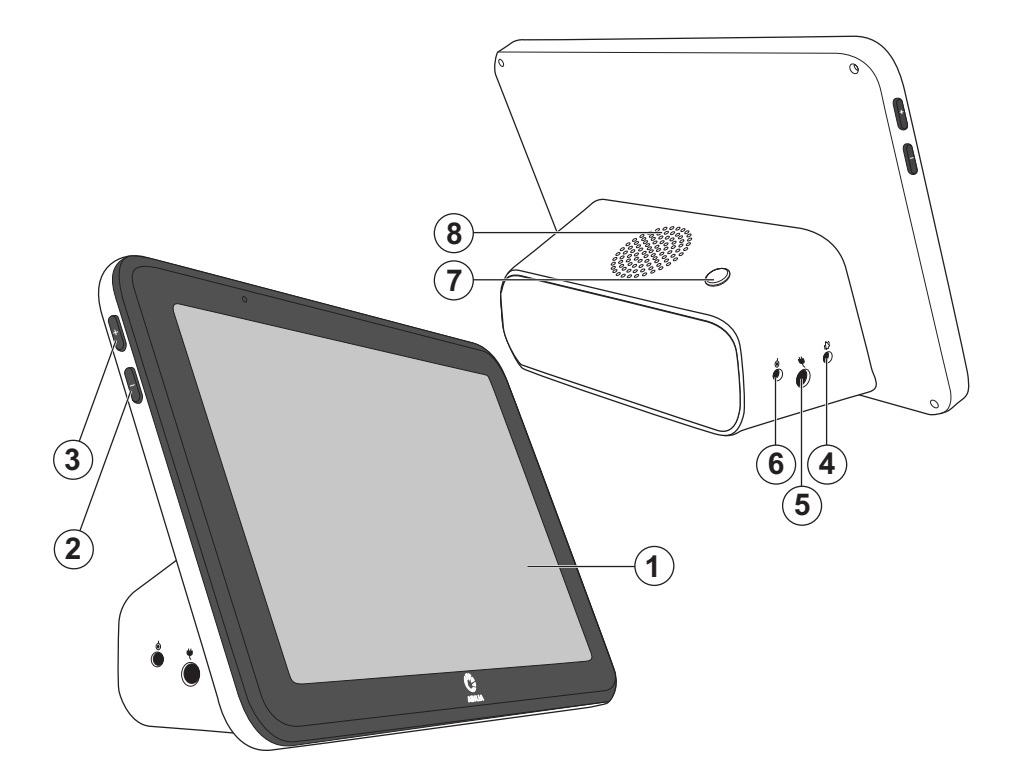

- 1. Display mit Touchscreen
- 2. Lautstärkeregler (-)
- 3. Lautstärkeregler (+)
- 4. Relaisausgang zur Weiterleitung des **Erinnerungssignals**
- 5. Stromanschluss
- 6. Anschluss für Steuerschalter (Zubehör)
- 7. Ein-/Aus-Taste
- 8. Lautsprecher

## **Im Lieferumfang enthaltene Teile**

- **CARY Base**
- **Netzadapter**

## **Mitgelieferte Dokumente**

• Gebrauchsanweisung (das vorliegende Dokument)

# <span id="page-5-0"></span>**Erste Schritte mit CARY Base**

## <span id="page-5-1"></span>**CARY Base aufstellen**

Entscheiden Sie, wo Sie CARY Base aufstellen möchten. Stellen Sie ihn so auf, dass er leicht zu sehen ist, wie auf der Küchenanrichte. Achten Sie darauf, dass das Display keine Licht- oder Fensterreflexionen aufweist.

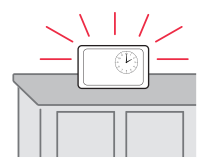

# <span id="page-5-2"></span>**Inbetriebnehmen des CARY Base**

**WARNUNG:** Verwenden Sie nur das mit dem mitgelieferte CARY BaseNetzteil.

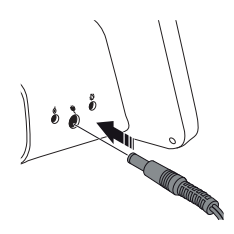

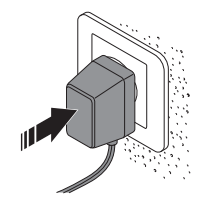

**1.** Verbinden Sie den Kontakt mit der Strombuchse, die mit gekennzeichnet ist.

**2.** Verbinden Sie das Netzteil mit einer Steckdose.

# <span id="page-5-3"></span>**Einrichten des CARY Base**

Beim ersten Start des CARY Base werden Sie aufgefordert, Ihre bevorzugte Sprache, das Datum und die Uhrzeit einzustellen. Wenn Sie möchten, können Sie auch die auf dem Bildschirm angezeigten Informationen ändern.

Für weitere Informationen siehe *[Einstellungen](#page-9-0) ändern* auf Seite 10.

# <span id="page-6-0"></span>**Verwenden Sie CARY Base**

## <span id="page-6-1"></span>**Hauptansicht nutzen**

- Das aktuelle Datum und die Uhrzeit werden auf dem Display angezeigt.
- Heutige Aktivitäten anzeigen Dies ist nur verfügbar, wenn der Tagesplan in den Einstellungen aktiviert ist.
- Tippen Sie auf das Display, um die angezeigten Informationen zu hören.

Dies ist nur verfügbar, wenn die von Ihnen gewählte Sprache unterstützt wird und Sprachunterstützung in den Einstellungen aktiviert ist.

## <span id="page-6-2"></span>**Erinnerungen verwenden**

Wenn die Aktivität beginnt, wird eine Erinnerung angezeigt. Wenn Sie die Erinnerung nicht selbst schließen, schließt sie sich nach 30 Minuten automatisch.

- Tippen Sie auf eine beliebige Stelle im Display, um das Erinnerungssignal zu stoppen.
- Tippen Sie auf Abspielen, um die Erinnerungsmeldung zu wiederholen.
- <span id="page-6-3"></span>Tippen Sie auf OK, um die Erinnerung zu schließen.

# **Ändern Sie die Lautstärke der Sprachausgabe**

Ändern Sie die Lautstärke der Sprachausgabe mit den Tasten + und - auf der Seite von CARY Base.

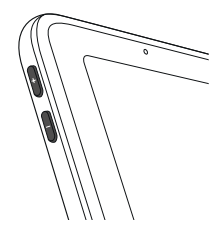

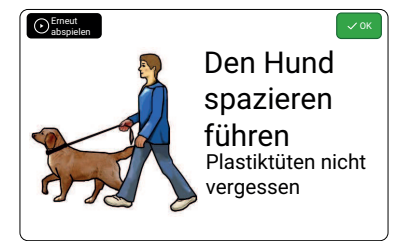

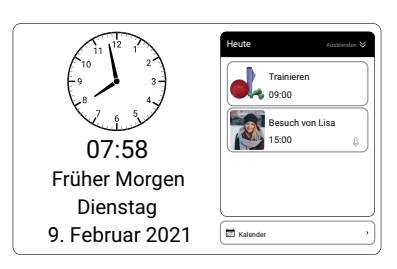

### <span id="page-7-0"></span>**Tagesintervalle**

CARY Base zeigt den Tagesabschnitt gemäß den Tagesintervallen an. Die Tagesintervalle können geändert werden, siehe *[Einstellungen](#page-9-0) ändern* auf [Seite](#page-9-0) 10.

Die Tagesintervalle sind wie folgt vorprogrammiert:

- Morgen: 06:00–09:00 Uhr
- <sup>l</sup> Vormittag: 09:00–12:00 Uhr
- Nachmittag: 12:00–18:00 Uhr
- Abend: 18:00–23:00 Uhr
- <sup>l</sup> Nacht: 23:00–06:00 Uhr

Während der Nachtstunden wird die Display-Helligkeit automatisch reduziert. Wenn der dunkle Hintergrund eingeschaltet ist, ist die Hintergrundfarbe während der Nachtstunden dunkel.

**TIPP:** Sie können das Display ausschalten, indem Sie die Ein-/Aus-Taste drücken. Bei Erinnerungen leuchtet das Display auf.

# <span id="page-8-0"></span>**Personalisieren Sie den CARY Base**

### <span id="page-8-1"></span>**Zum Menü Power gehen**

Über das Menü Power können Sie auf die Einstellungenund den Kalender zugreifen. Sie können den CARY Base über dieses Menü auch ausschalten.

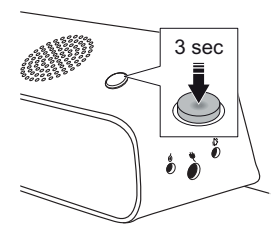

**1.** Drücken und halten Sie zum Starten die Ein-/Aus-Taste.

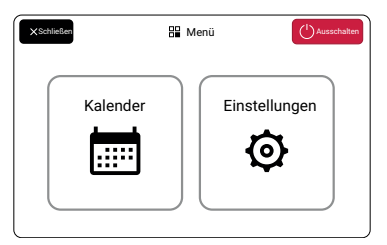

**2.** Das Menü Power wird geöffnet.

### <span id="page-9-0"></span>**Einstellungen ändern**

Um die Einstellungen von CARY Basezu ändern, gehen Sie zum Menü Leistung und tippen Sie auf  $\odot$ .

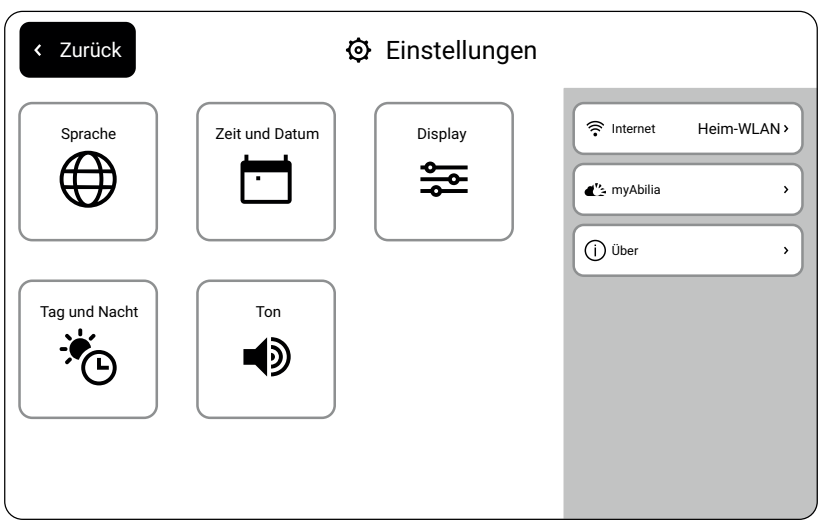

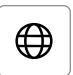

#### *Sprache*

Sprachen ist

*Display*

*Zeit und Datum*

Eine Sprache auswählen. Für mit <sup>2</sup> gekennzeichnete

Datum und Uhrzeit einstellen.

Siehe *[Displayinformationen](#page-10-0) [einstellen](#page-10-0)* auf Seite 11.

◀D

#### *Ton*

Passen Sie die Sprachausgabe und das Erinnerungssignal an.

Sprachunterstützung verfügbar. 今

#### *Internet* (optional)

Internetverbindung herstellen für:

- Automatische Anzeige von Datum und Zeit.
- Verwenden Sie myAbilia.

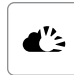

 $\odot$ 

*myAbilia* (optional) Aktualisieren Sie den Kalender per Fernzugriff, siehe *[Remote-](#page-13-0)Support durch [myAbilia](#page-13-0)* auf [Seite](#page-13-0) 14.

#### *Über*

Siehe *Auf [neue](#page-15-1) [Programmversionen](#page-15-1) prüfen* auf [Seite](#page-15-1) 16.

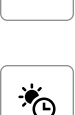

츺

Ħ

#### *Tag und Nacht*

Ändern Sie die Tagesintervalle, stellen Sie die Displayhelligkeit ein und schalten Sie den dunklen Hintergrund ein.

**BEISPIEL:** Stellen Sie die Startzeit für den Morgen auf Ihre übliche Weckzeit ein.

### <span id="page-10-0"></span>**Displayinformationen einstellen**

Um auszuwählen, welche Informationen auf dem Display angezeigt werden, gehen Sie zum Menü Power und tippen Sie auf  $\odot$  und dann auf  $\coloneqq$ .

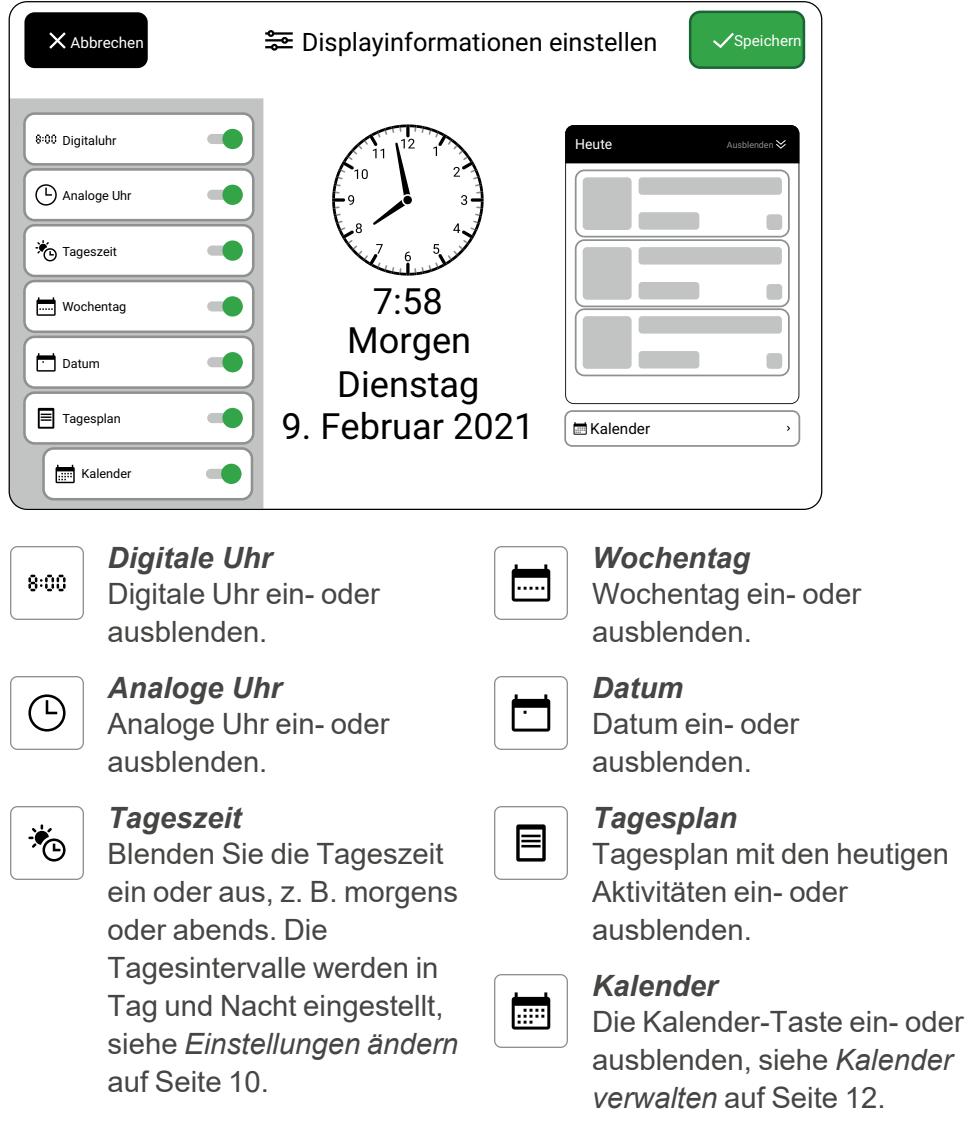

**TIPP:** Wenn Sie die Informationsmenge auf dem Display reduzieren, wird CARY Base noch einfacher und übersichtlicher.

### <span id="page-11-0"></span>**Kalender verwalten**

**A WARNUNG:** CARY Base darf nicht als alleinige Hilfe zur Erinnerung an Medikamenteneinnahmen, medizinische Behandlungen oder andere wichtige Aktivitäten verwendet werden.

#### **Kalenderansicht aktualisieren**

Um den Kalender zu aktualisieren, gehen Sie zum Menü Power. Tippen Sie auf  $\odot$  und dann auf  $\ddot{\cdots}$  oder tippen Sie in der Hauptansicht auf die Kalender-Taste (falls verfügbar).

Hier werden alle Aktivitäten in chronologischer Reihenfolge pro Tag aufgelistet. Vergangene Aktivitäten werden in der Liste durchgestrichen.

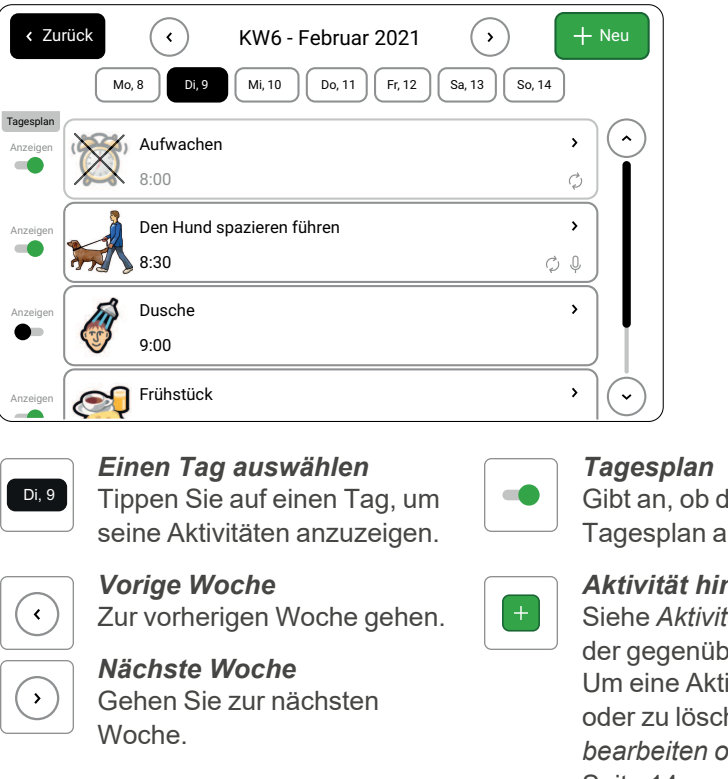

Gibt an, ob die Aktivität im Tagesplan angezeigt wird.

#### *Aktivität hinzufügen*

Siehe *Aktivität [hinzufügen](#page-12-0)* auf der [gegenüberliegenden](#page-12-0) Seite. Um eine Aktivität zu ändern oder zu löschen, siehe *[Aktivität](#page-13-1) [bearbeiten](#page-13-1) oder löschen* auf [Seite](#page-13-1) 14.

**TIPP:** Begrenzen Sie die Anzahl der Aktivitäten im Tagesplan, um Aktivitäten hervorzuheben, die für den Benutzer besonders wichtig sind.

#### <span id="page-12-0"></span>**Aktivität hinzufügen**

Um eine Aktivität hinzuzufügen, gehen Sie zum Kalender, siehe *Zum [Menü](#page-8-1) [Power](#page-8-1) gehen* auf Seite 9.

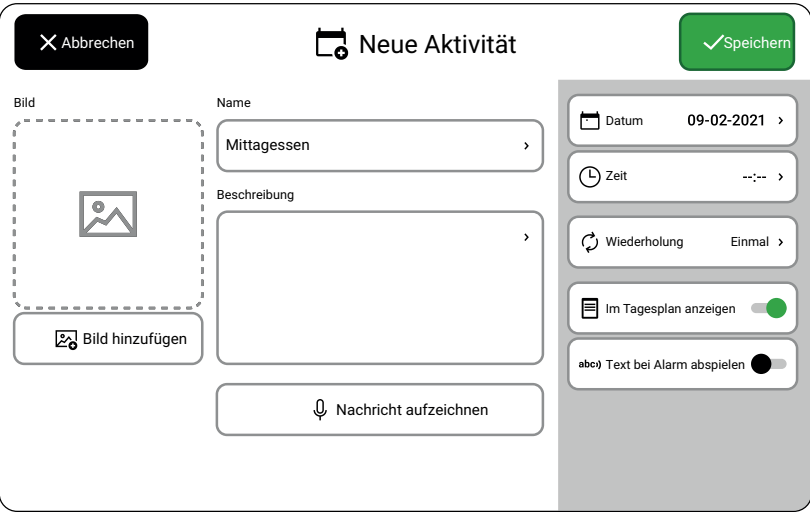

*Name* Der Name, der im Tagesplan angezeigt wird. Achten Sie darauf, ihn kurz und aussagekräftig zu halten.

*Beschreibung* Zusätzliche Informationen, die mit der Erinnerung angezeigt werden.

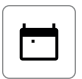

#### *Datum*

*Zeit*

beginnt.

Das Datum der Aktivität.

Die Zeit, zu der die Aktivität

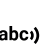

#### *Text bei Alarm abspielen*

Name und Beschreibung werden beim Starten der Erinnerung laut vorgelesen.

#### *Nachricht aufzeichnen*

⇩

Die Nachricht wird abgespielt, wenn die Erinnerung beginnt. Dies ist nicht möglich, wenn Text abspielen eingeschaltet ist.

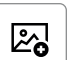

#### *Bild hinzufügen*

Wählen Sie ein Bild aus der Bibliothek, um die Aktivität zu visualisieren. Zur Verwendung Ihrer eigenen Bilder siehe *[Remote-Support](#page-13-0) durch myAbilia*

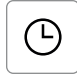

 $\mathcal{C}$ 

#### *Wiederholung*

Ob und wie die Aktivität wiederholt wird.

**BEISPIEL:** Tägliches Ausgehen mit dem Hund oder einmal im Jahr Geburtstage.

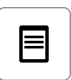

#### *In Tagesplan anzeigen*

Wenn eine Aktivität im heutigen Tagesplan oder nur als Erinnerung angezeigt wird.

.

#### <span id="page-13-1"></span>**Aktivität bearbeiten oder löschen**

Um eine Aktivität zu bearbeiten oder zu löschen, gehen Sie zu Kalender, siehe *Zum Menü [Power](#page-8-1) gehen* auf Seite 9. Tippen Sie auf die Aktivität, die Sie bearbeiten oder löschen möchten.

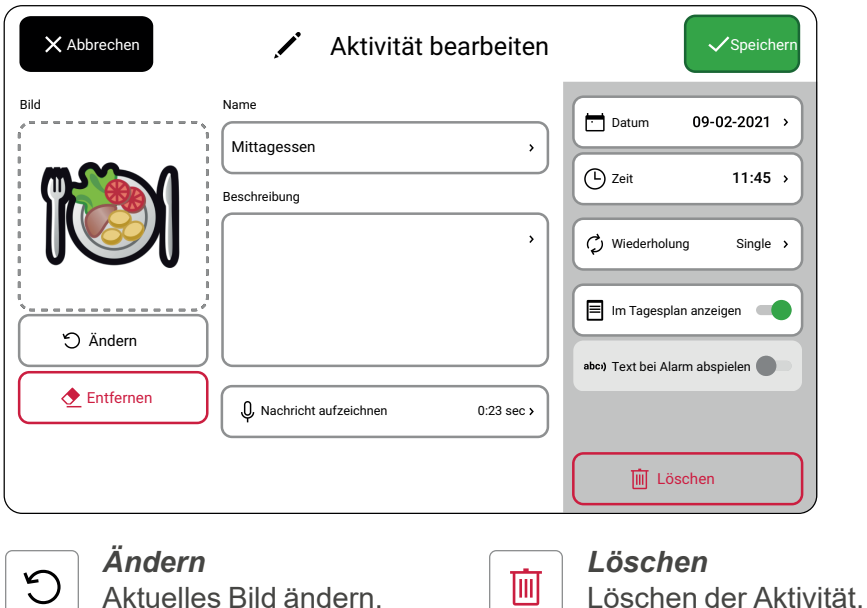

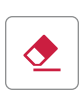

#### *Entfernen*

Aktuelles Bild entfernen.

### <span id="page-13-0"></span>**Remote-Support durch myAbilia**

Mit myAbilia können Sie den Kalender aus der Ferne aktualisieren und Bilder zur Bildbibliothek hinzufügen.

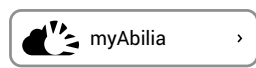

Um die Verbindung zwischen CARY Base und myAbilia einzurichten, gehen Sie zum Menü Power, tippen Sie auf  $\odot$  und anschließend auf  $\bullet$ . Folgen Sie den Anweisungen auf dem Display.

Wenn Sie kein myAbilia Benutzerkonto haben, können Sie es unter [myabilia.com](http://myabilia.com/) erstellen. Dazu benötigen Sie eine E-Mail-Adresse.

### <span id="page-14-0"></span>**Externe Geräte anschließen**

**WARNUNG:** Nur CE-gekennzeichnete Geräte verwenden.

Folgende externe Geräte können an CARY Base angeschlossen werden:

<sup>l</sup> *Steuerschalter* Wird verwendet, anstatt auf den Bildschirm zu tippen. Zum Beispiel, um Sprachunterstützung zu erhalten oder Erinnerungen auszuschalten. Den Steuerschalter an den Anschluss am  $\bigcirc$ anschließen.

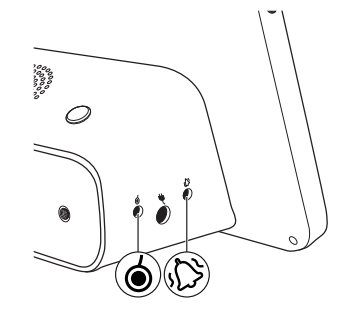

<sup>l</sup> *Gerät zum Weiterleiten eines Erinnerungssignals* Zum Beispiel ein Vibrationsalarm oder eine Anzeigeleuchte. Das Gerät am Relaisausgang des  $\sum$  anschließen.

Wenden Sie sich an Ihren Händler, um Informationen über externe Geräte zu erhalten, siehe [www.abilia.com/en/abilias-world/distributors](https://www.abilia.com/DE/abilias-world/distributors).

# <span id="page-15-0"></span>**Wartung**

## <span id="page-15-1"></span>**Auf neue Programmversionen prüfen**

- **1.** Gehen Sie zum Menü Power.
- 2. Drücken Sie  $\Omega$ .
- $3.$  Drücken Sie $($
- **4.** Tippen Sie auf Nach Updates suchen.
- <span id="page-15-2"></span>**5.** Wenn es eine neue Version gibt, tippen Sie auf Upgrade.

## **Wiederherstellen der Werkseinstellungen von CARY Base**

Möglicherweise müssen Sie bei der Überholung des CARY Base oder bei der Fehlersuche und -behebung einen Reset durchführen. Bei der Wiederherstellung auf die Werkseinstellungen werden alle Einstellungen und persönlichen Daten entfernt.

- **1.** Gehen Sie zum Menü Power.
- 2. Drücken Sie  $\Omega$ .
- **3.** Drücken Sie  $\Omega$ .
- <span id="page-15-3"></span>**4.** Drücken Sie auf Werkseinstellungen.

# **Reinigen des CARY Base**

**A WARNUNG:** Nicht CARY Base in Wasser eintauchen.

Reinigen Sie CARY Base mit einem leicht feuchten Tuch und einem milden Reinigungsmittel.

CARY Base kann mit Alkohol gereinigt werden.

# <span id="page-16-0"></span>**Fehlerbehebung**

Wenn Sie Unterstützung für den CARY Base benötigen, wenden Sie sich an die unter *[Kontaktinformation](#page-22-0)* auf der letzten Seite dieser Gebrauchsanleitung angegebene Stelle oder besuchen Sie [www.abilia.com/intl/manuals.](https://www.abilia.com/intl/manuals)

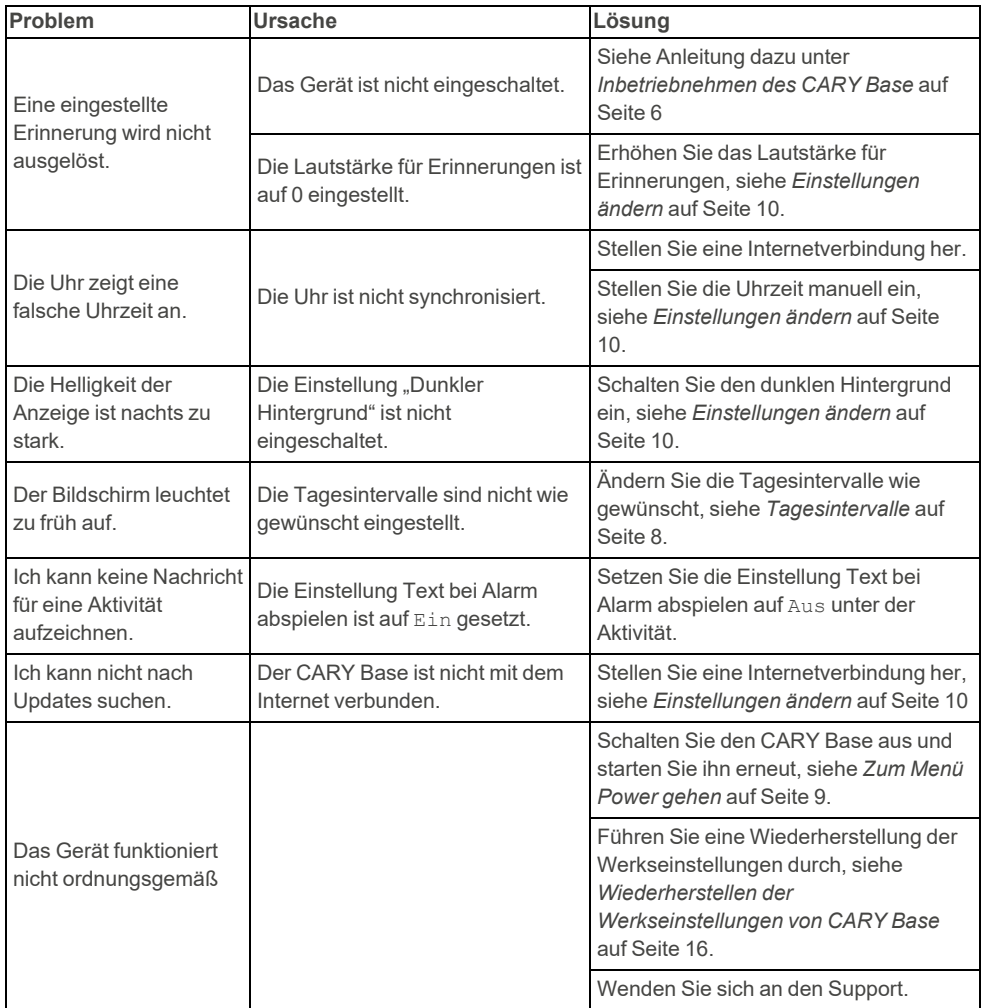

# <span id="page-17-0"></span>**Lagerung und Entsorgung**

Lagern Sie das Produkt in trockenen Innenräumen bei Raumtemperatur.

**HINWEIS:** Schalten Sie den CARY Base aus, bevor Sie das Netzkabel abziehen.

Um den CARY Base auszuschalten, gehen Sie zum Menü Power und tippen Sie auf $()$ .

CARY Base speichert die Einstellungen etwa ein Jahr lang. Wenn CARY Base längere Zeit nicht benutzt wird, müssen die Einstellungen neu vorgenommen werden.

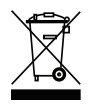

Das Produkt enthält elektrische Komponenten, die dem Recycling zugeführt werden müssen. Eine fachgerechte Entsorgung ist zu gewährleisten.

# <span id="page-18-0"></span>**Produktdaten**

### **CARY Base**

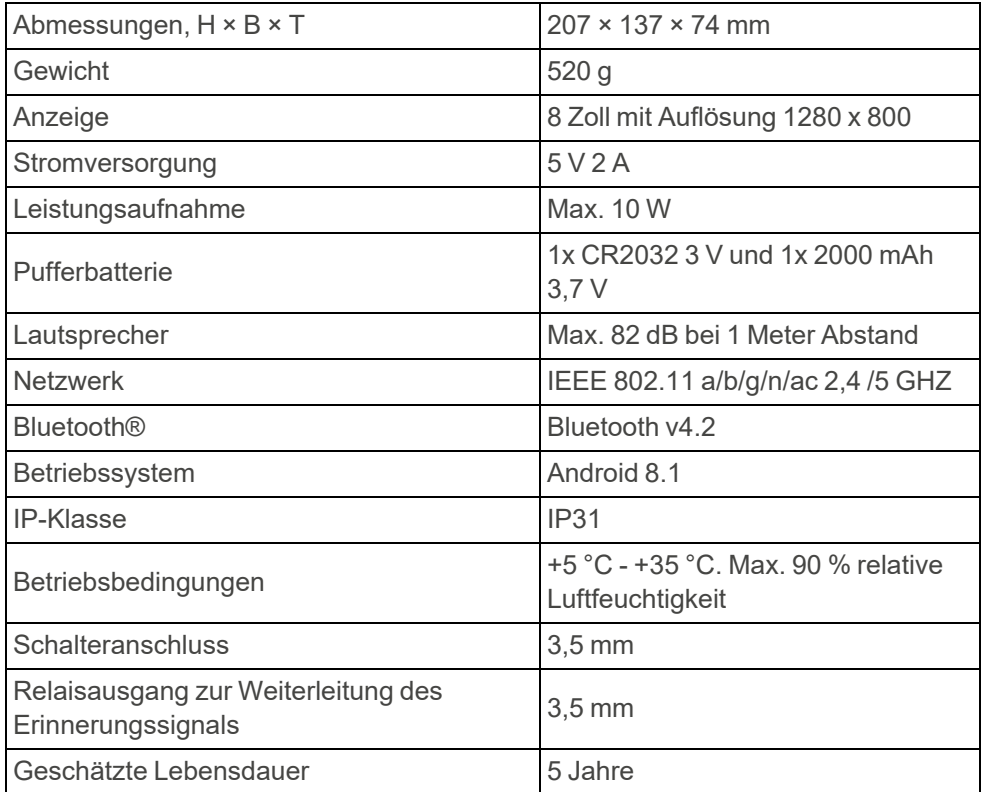

### **Zubehör**

CARY Base verfügt über folgendes Zubehör:

- Netzadapter
- Externe Schalter

Weitere Informationen zum CARY Base und dem Zubehör finden Sie unter [www.abilia.com](https://www.abilia.com/intl/our-products/cognition-time-and-planning/memory-and-calendars/cary-base) oder scannen Sie den QR-Code.

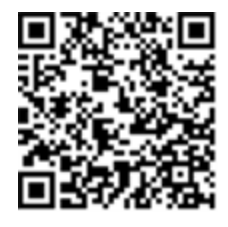

**Scan mich!**

# <span id="page-19-0"></span>**Wichtige Informationen**

Bevor Sie das Produkt verwenden, sollten Sie diese Gebrauchsanweisung sorgfältig lesen und verstehen.

# <span id="page-19-1"></span>**Sicherheitsdefinitionen**

**WARNUNG:** Verletzungs- oder Todesgefahr bei Nichtbeachtung der Anweisungen.

AL ACHTUNG: Bei Nichtbeachtung der Anweisungen kann das Produkt beschädigt werden.

**HINWEIS:** Informationen, die in einer bestimmten Situation notwendig sind.

**TIPP:** Zusätzliche Informationen, die die Verwendung des Produkts verbessern können.

# **Sicherheitshinweise vor Gebrauch von CARY Base**

**WARNUNG:** Lesen Sie die folgenden Warnhinweise, bevor Sie das Produkt verwenden.

- <sup>l</sup> Verwenden Sie nur das mit dem mitgelieferte CARY Base Netzteil.
- CARY Base darf nicht als alleinige Hilfe zur Erinnerung an Medikamenteneinnahmen, medizinische Behandlungen oder andere wichtige Aktivitäten verwendet werden.
- Nur CE-gekennzeichnete Geräte verwenden.
- <sup>l</sup> Nicht in Wasser eintauchen CARY Base.

## **Ernsthafte Vorfälle**

Sollte im Zusammenhang mit dem Produkt ein schwerwiegendes Vorkommnis auftreten, muss dies dem Hersteller und der zuständigen nationalen Behörde gemeldet werden. Ein Vorfall gilt als schwerwiegend, wenn er direkt oder indirekt geführt hat, geführt haben könnte oder hätte führen können zu Tod eines Anwenders oder einer anderen Person, vorübergehende oder dauerhafte schwerwiegende Verschlechterung des Gesundheitszustands eines Anwenders oder einer anderen Person oder eine ernsthafte Gefahr für die öffentliche Gesundheit.

### **Konformität mit den Anforderungen für Medizinprodukte**

CARY Base wird als technische Hilfe für Personen mit Behinderungen vermarktet und erfüllt alle notwendigen Anforderungen, Vorschriften und Richtlinien für Medizinprodukte.

## **Produkthaftung**

Das Produkt wurde gemäß ISO 14971 entwickelt und auf Risiken bewertet. Die Gebrauchsanweisung und die technischen Spezifikationen wurden gemäß den Sicherheitsbewertungen in der Risikoanalyse erstellt. Berücksichtigen Sie immer die Sicherheit, wenn Sie das Produkt verwenden. Abilia AB kann nicht für Folgen einer unsachgemäßen Verwendung oder Installation des Produkts verantwortlich gemacht werden. Jegliche Beschädigung oder jeder Missbrauch des Produkts führt zum Erlöschen der Garantie und zur Befreiung des Herstellers von der Haftung. Die geschätzte Lebensdauer des Produkts ist gültig, wenn es gemäß den Verwendungszweck- und Wartungsanweisungen verwendet wird.

# <span id="page-22-0"></span>**Kontaktinformation**

#### **Schweden**

Abilia AB, Råsundavägen 6, 169 67 Solna, Schweden Telefon +46 (0)8- 594 694 00 | support@abilia.se | www.abilia.se

#### **Norwegen**

Abilia AS, Tevlingveien 23, 1081 Oslo, Norwegen Telefon +47 23 28 94 00 | support@abilia.no | www.abilia.no

#### **Großbritannien**

Abilia UK Ltd, Unit 12 Buckingway Business Park, Swavesey, Cambridge, CB24 4AE, Großbritannien Telefon +44 (0) 1954 281 210 | support@abilia.uk | www.abilia.uk

#### **International**

[www.abilia.com/intl/get-products/distributors](https://www.abilia.com/intl/get-products/distributors)

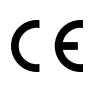

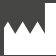

Abilia AB, Råsundavägen 6, 169 67 Solna, Schweden Telefon +46 (0)8- 594 694 00 | info@abilia.com | www.abilia.com

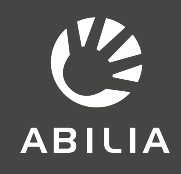